# KROLL **How to Detect Timestomping with KAPE**

June 15, 2022

## **Upcoming KAPE Intensive Training and Certification Sessions**

- Virtual live sessions
- Max 25 students

**Full Calendar Available here: https://bit.ly/KAPE2022**

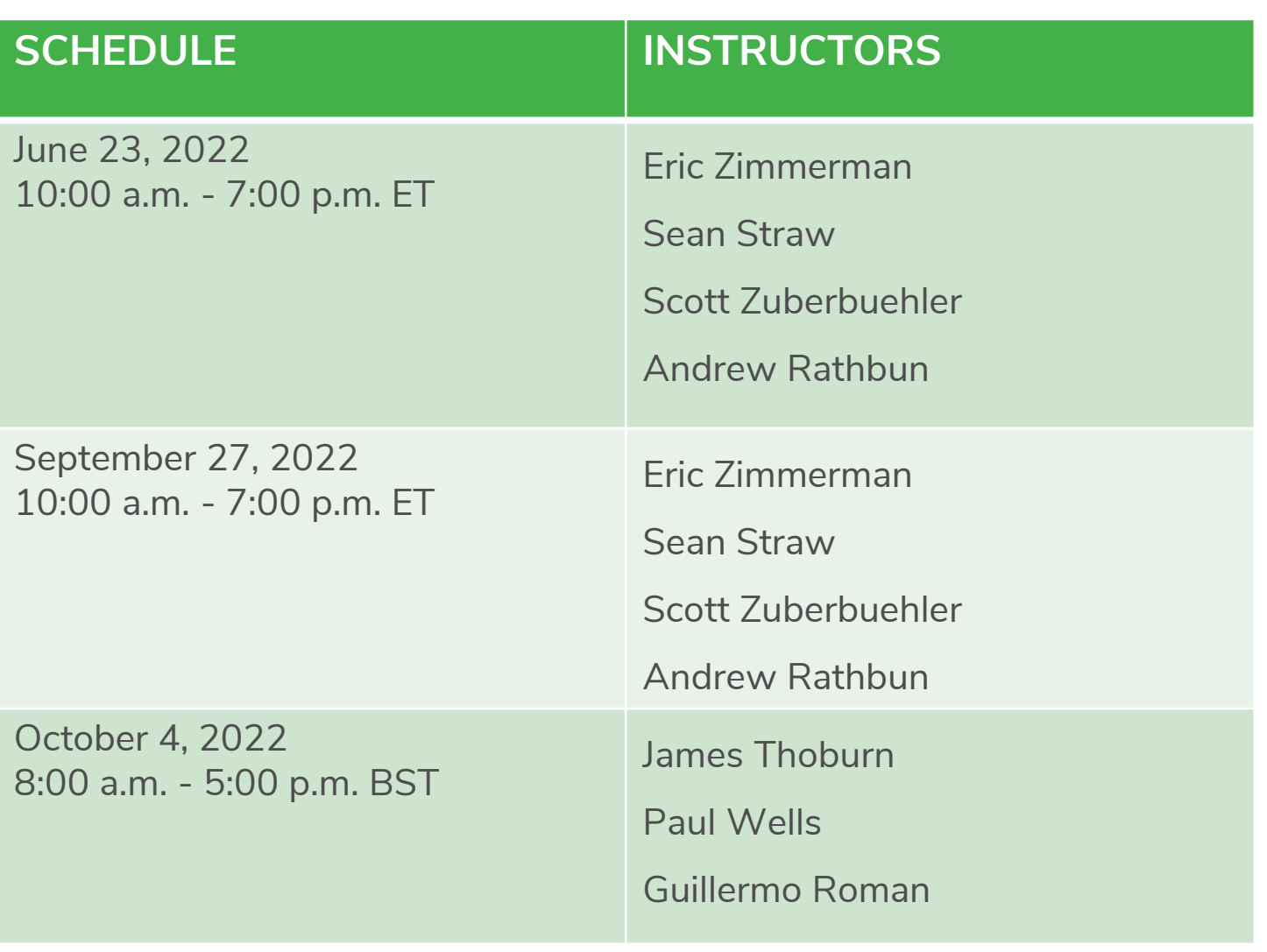

## **Table of Contents**

- **1. What is Timestomping?**
- **2. Timestomping Tools**
- **3. Investigative Process Using KAPE**
- **4. Analysis with Timeline Explorer: NewFileTime Scenario**
- **5. Analysis with Timeline Explorer: Total Commander Scenario**
- **6. Important Considerations**
- **7. Real Life Examples of Timestomping**
- **8. Advanced Timestomping Methods/Tools**

#### **Andrew Rathbun**

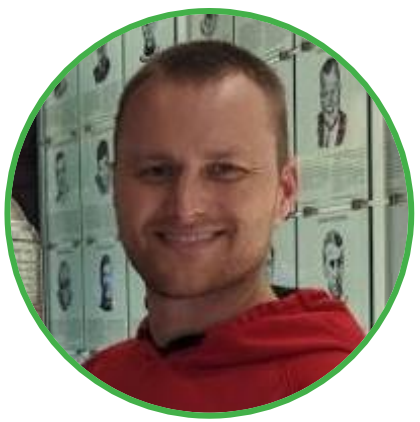

**Vice President, Cyber Risk**

#### **Let's Connect**

- LinkedIn [\(andrewrathbun\)](https://www.linkedin.com/in/andrewrathbun/)
- Twitter [\(@bunsofwrath12\)](https://twitter.com/bunsofwrath12)
- GitHub ([AndrewRathbun](https://github.com/AndrewRathbun))
- Discord (rathbuna#0679)

#### **Work Experience**

- 2020-Present: Vice President at Kroll
	- Digital Forensics & Incident Response
	- KAPF Instructor
- **2019-2020: HHS OIG** 
	- **•** Forensic Computer Examiner (2210)
- 2012-2019: Michigan State University Police Department
	- 2016-2019: Detective (digital forensics and general investigations)
	- 2012-2015: Police Officer
- **2005-2011: USMC Veteran** 
	- Rifleman (0311)
	- Deployment to Fallujah, Iraq (2006-2007)

#### **Side Projects**

- [2018-Present: Administrator of the](https://discord.com/invite/digitalforensics) Digital Forensics Discord Server
	- 2020 DEIR Resource of the Year Winner
	- 2019 DFIR Resource of the Year Winner
- 2019-Present: [AboutDFIR.com](https://aboutdfir.com/) Contributor
	- 2020 DFIR Resource of the Year Nominee
	- 2019 DFIR Resource of the Year Nominee
- 2020-Present: [Steward of many GitHub repos](https://github.com/stars/AndrewRathbun/lists/my-projects)
- 2021-Present: SANS DFIR Summit Advisory Board Member
- 2022: SANS Gold Paper (GCFE) Postsubmission, in review

## **What is Timestomping?**

### **What is Timestomping?**

Making sure we're all on the same page

- Common anti-forensic technique observed in incident response matters
- Altering timestamps on an NTFS file system
- MAC(B) Modified, Accessed, Change, and Birth (File Creation)
- Usually 0x10, but 0x30 can be altered with extra effort/knowledge
- Why would someone timestomp files?
- Often used to hide tools or tool output from incident responders when conducting file system timestamp analysis in the \$MFT
- Can also be used to make those files you downloaded back in the early days of the internet have the 1996 timestamps that were lost over time transferring from one storage medium to another, from one ZIP file to another, etc.
- In 2 scenarios, this webinar will cover:
- Examples of the most widely observed techniques seen by Kroll in our day-to-day engagements
- Example of detection and analysis techniques using KAPE and Timeline Explorer

### **Investigative Mindset**

Things to keep in mind when hunting for Timestomping

- Timestomping is common enough to where one should expect to see it on most IR cases where threat actors have something to hide
- Examiners don't know if timestomping is present on a host until they do
- Normally, I discover suspicious files based on file name or location, and THEN notice indicators of timestomping
- Once I've seen it once on a host, I usually find multiple other instances of it on the host and within the network
- Understand that as with everything, context is king
- Plenty of applications don't record the sub-seconds

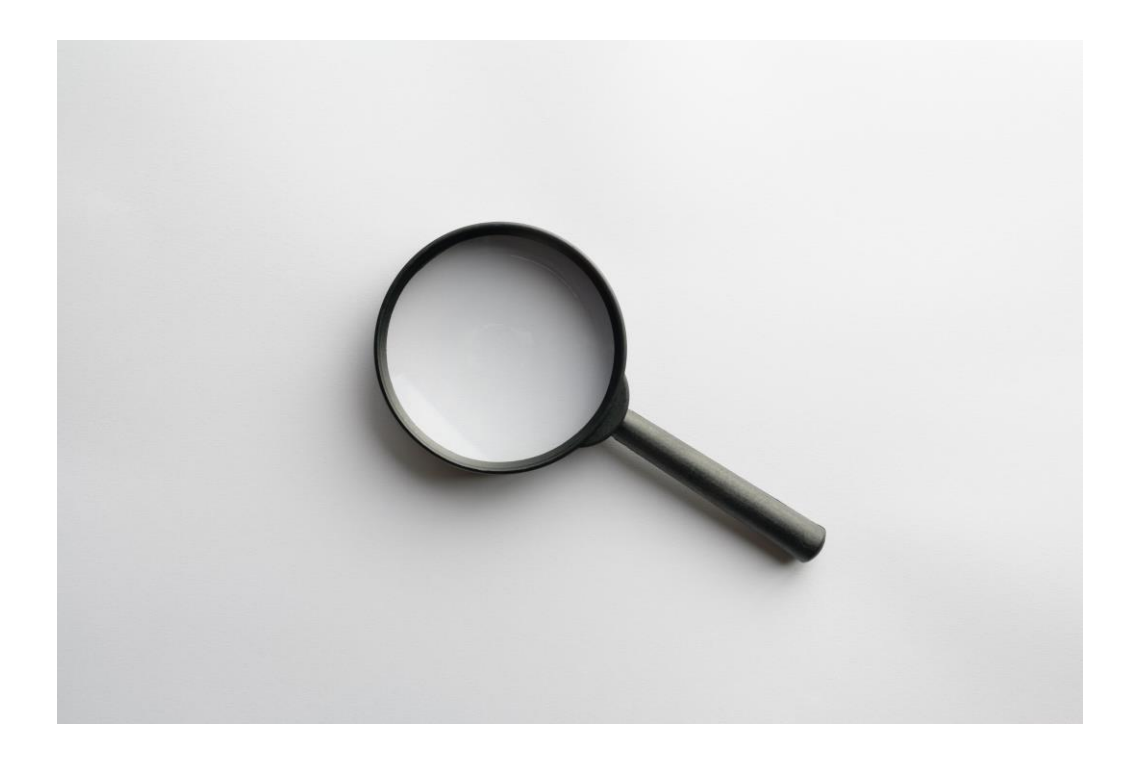

# **Timestomping Tools**

#### **NewFileTime**

Popular Timestamp Manipulation Tool

- Covered extensively in the blog post series
- [Timestomping a File with NewFileTime](https://www.kroll.com/en/insights/publications/cyber/anti-forensic-tactics/timestomping-with-newfiletime)
- Free
- Easy to use
- Can modify the Modified, Created, and Accessed timestamps of any file
- Can also adopt the timestamp of another file
- [NewFileTime 6.22 Download](https://www.softwareok.com/?Download=NewFileTime) (softwareok.com)

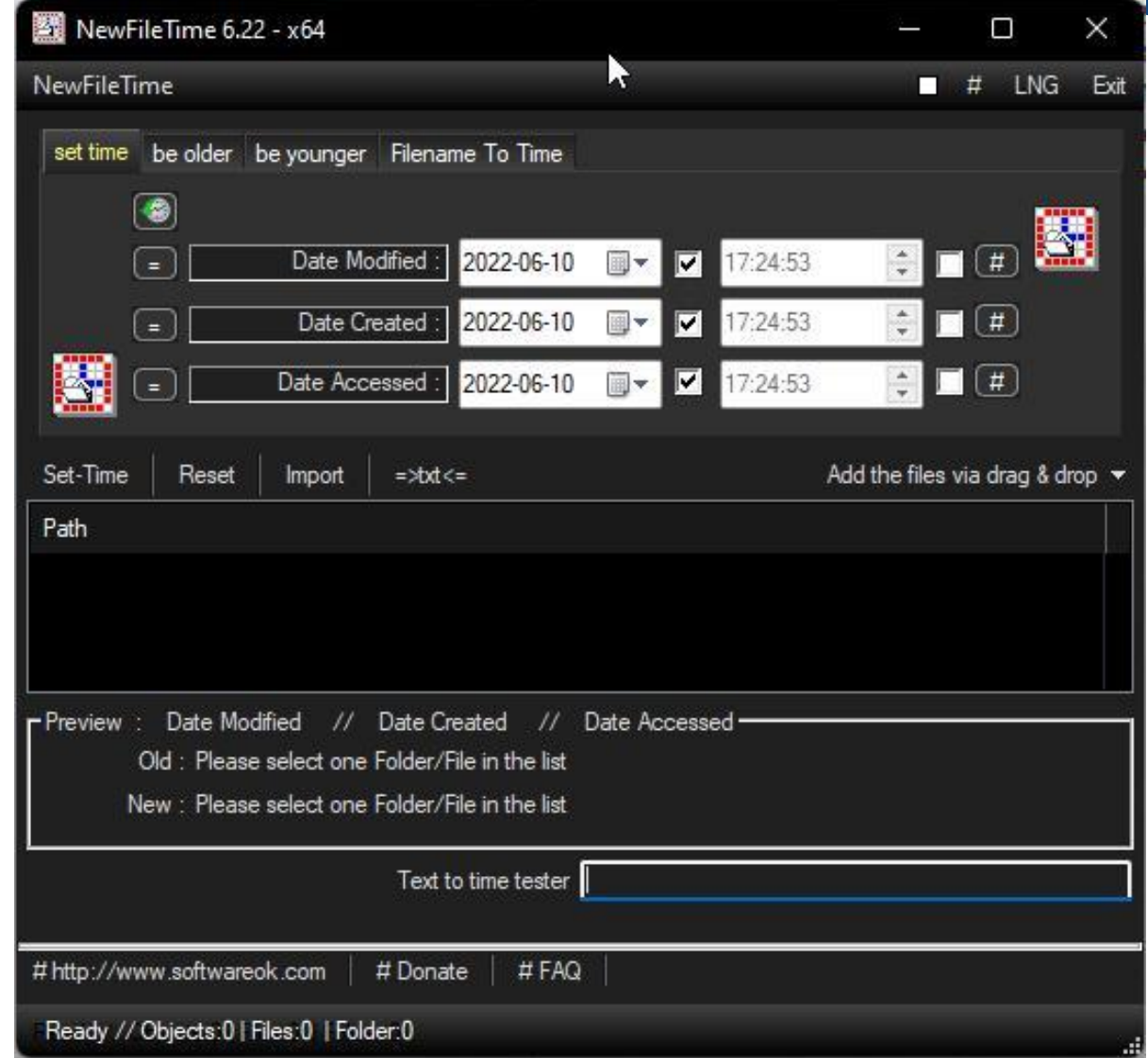

### **NewFileTime Alternatives**

AlternativeTo.net – List of NewFileTime Alternatives

- SKTimeStamp
- BulkFileChanger
- Chronos (time stamp)
- Attribute Magic
- TouchPro
- Ninotech Date Edit
- File version info editor

#### **NewFileTime Alternatives**

NewFileTime is described as 'Windows tool that provides you easy access to correct or manipulate any of the timestamps for any file and folder on your Windows system' and is an app. There are nine alternatives to NewFileTime for Windows and Windows Explorer. The best alternative is SKTimeStamp, which is both free and Open Source. Other great apps like NewFileTime are BulkFileChanger, FCorp File & Folder Tools, Image Time Stamp Modifier and CHRONOS (time stamp).

NewFileTime alternatives are mainly Duplicate File Finders but may also be File Search Utilities or File Managers. Filter by these if you want a narrower list of alternatives or looking for a specific functionality of NewFileTime.

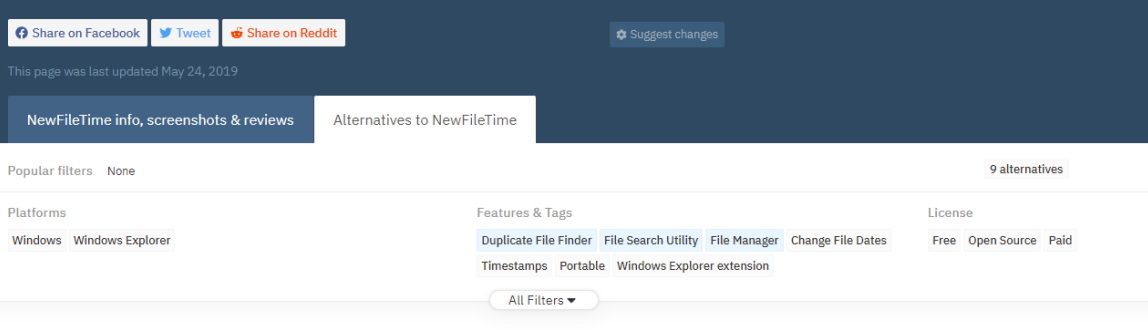

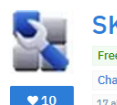

#### **SKTimeStamp**

Change File Dates One click Timestamps Windows Explorer extension 17 alternatives to SKTimeStamp [2]

SKTimeStamp is a very simple shell extension which adds a new tab to the Explorer properties

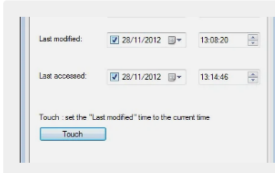

NewFileTime

Free - Proprietary Windows

timestamps for any file and...

NewFileTime is a Windows tool that provides you

Learn more about NewFileTime

easy access to correct or manipulate any of the

 $\bullet$  1

**BulkFileChanger** 

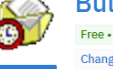

Free - Proprietary Windows

Change File Dates Batch processing Multiple languages Portable 13 alternatives to BulkFileChanger<sup>2</sup>

dialog. On that new tab, you can change the file/folder date and time.

BulkFileChanger is a small utility that allows you to create files list from multiple folders, and then make some action on them - Modify their created/modified/accessed time, change their file attribute (Read Only, Hidden, System), run an executable with these files as...

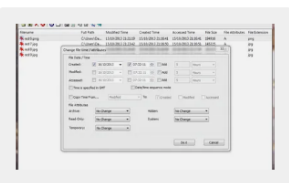

### **Total Commander**

Windows File Explorer Alternative

- Dual Pane Windows File Explorer alternative with lots of functionality and extensibility via plugins
- <u>Total Commander [Plugins \(ghisler.com\)](https://www.ghisler.com/plugins.htm)</u>
- Can be used as a data exfil tool
- File -> Change Attributes
- Lots of alternatives on AlternativeTo
- Sidenote: KAPE Targets exist for most of them  $\odot$
- Compound Target: FileExplorerReplacements.tkape
- Total Commander [home \(ghisler.com\)](https://www.ghisler.com/)

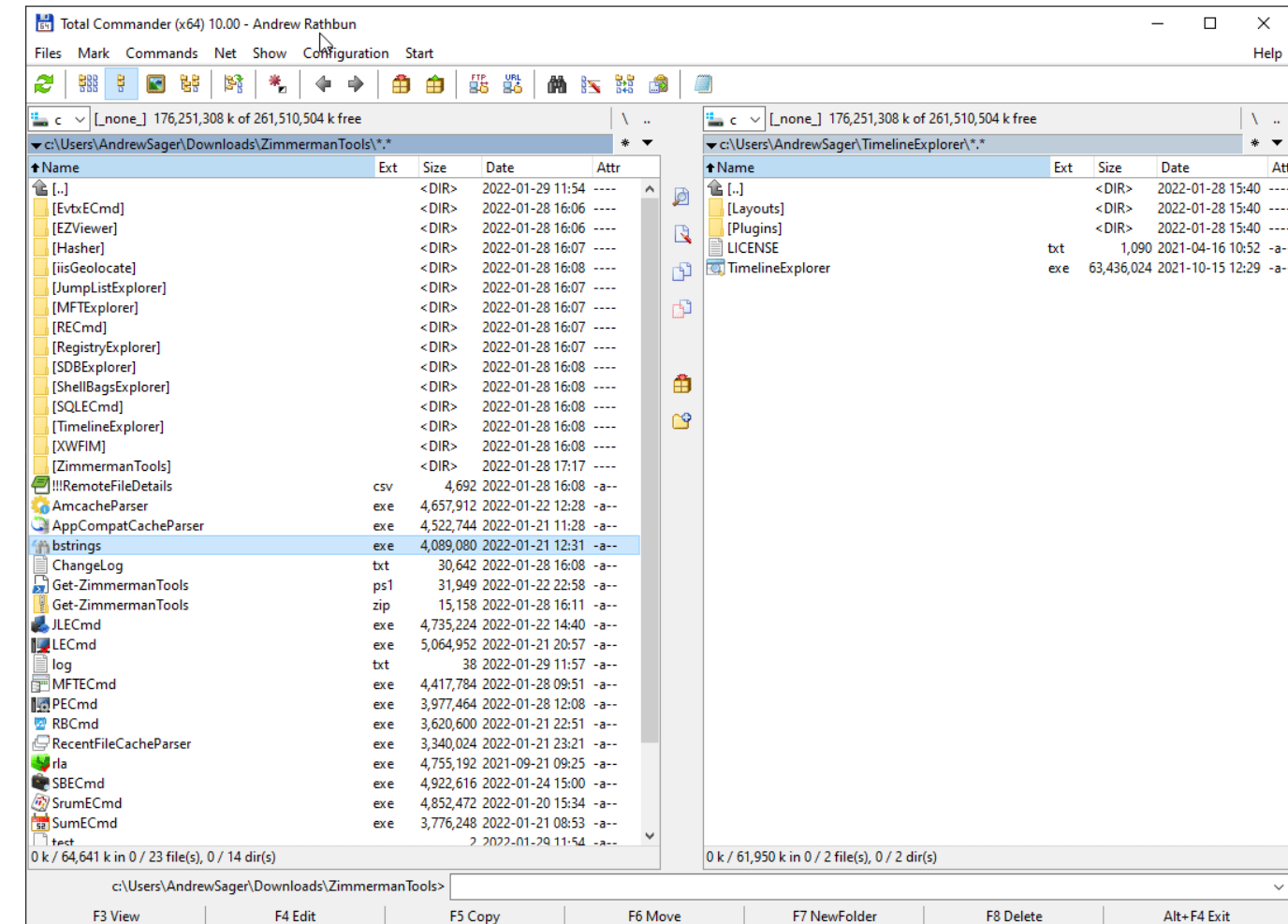

# **Investigative Process Using KAPE**

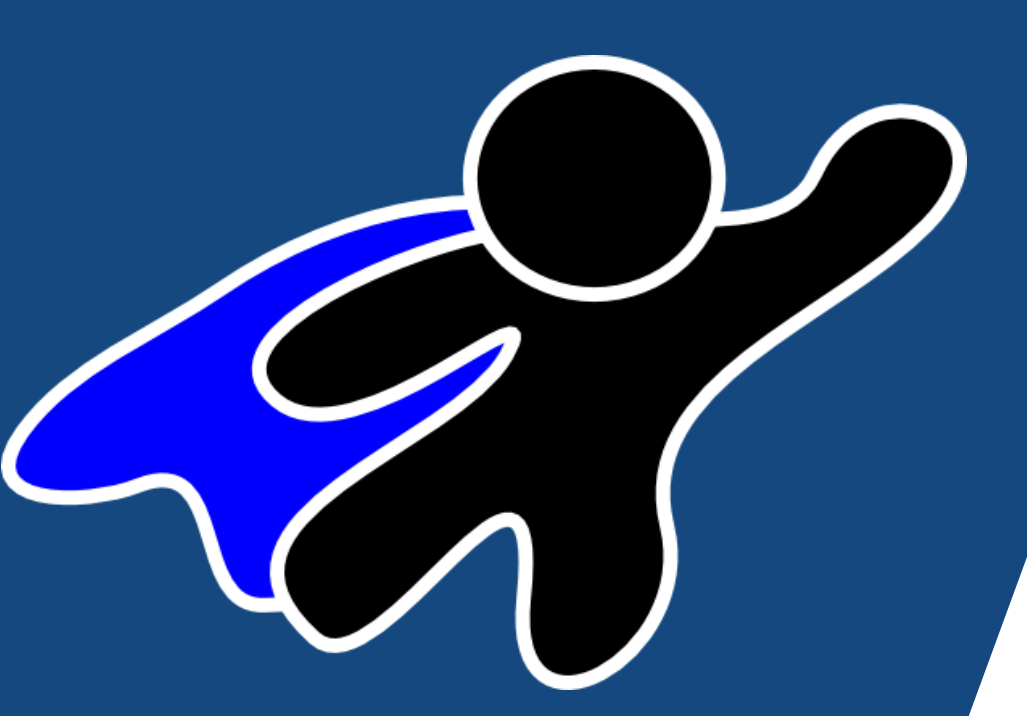

### **Acquiring Necessary Artifacts Using KAPE**

Featuring Snips from \$MFT, \$J, and LNKFilesAndJumpLists Targets

- Artifacts needed:
- \$MFT index of all files on an NTFS-formatted file system
- Artifacts that aren't needed but can be helpful
- \$J journal of changes to files (does not store actual file contents that are changed)
- .LNK files evidence of file access, stores timestamps of the target file within
- All of the above (and more) are acquired using the

KapeTriage Compound Target

Name: SMFT Category: FileSystem Path:  $C:\ \setminus$ FileMask: SMFT AlwaysAddToQueue: true Name: \$J Category: FileSystem Path: C:\\$Extend\ FileMask: \$UsnJrnl:\$J AlwaysAddToQueue: true SaveAsFileName: \$J

Name: LNK Files from Recent Category: LNKFiles Path: C:\Users\%user%\AppData\Roaming\Microsoft\Windows\Recent\ Recursive: true Comment: Also includes automatic and custom jumplist directories

Name: LNK Files from Microsoft Office Recent Category: LNKFiles Path: C:\Users\%user%\AppData\Roaming\Microsoft\Office\Recent\ Recursive: true

Name: LNK Files from Recent (XP) Category: LNKFiles Path: C:\Documents and Settings\%user%\Recent\ Recursive: true

Name: Desktop LNK Files XP Category: LNKFiles Path: C:\Documents and Settings\%user%\Desktop\ FileMask: '\*.LNK'

Name: Desktop LNK Files Category: LNKFiles Path: C:\Users\%user%\Desktop\ FileMask: '\*.LNK'

Name: Restore point LNK Files XP Category: LNKFiles Path: C:\System Volume Information\ restore\*\RP\*\ FileMask: '\*.LNK'

Name: LNK Files from C:\ProgramData Category: LNKFiles Path: C:\ProgramData\Microsoft\Windows\Start Menu\Programs\ FileMask: '\*.LNK'

#### **KAPE Workflow**

Using gkape

- My common workflow:
- KapeTriage Target
- !EZParser Module
- Grabs (most) everything I need to answer 95% of the questions I initially have
- Produces output for most artifacts pulled using KapeTriage Compound Target
- Every EZ Tool is put to work so long as the corresponding artifact exists

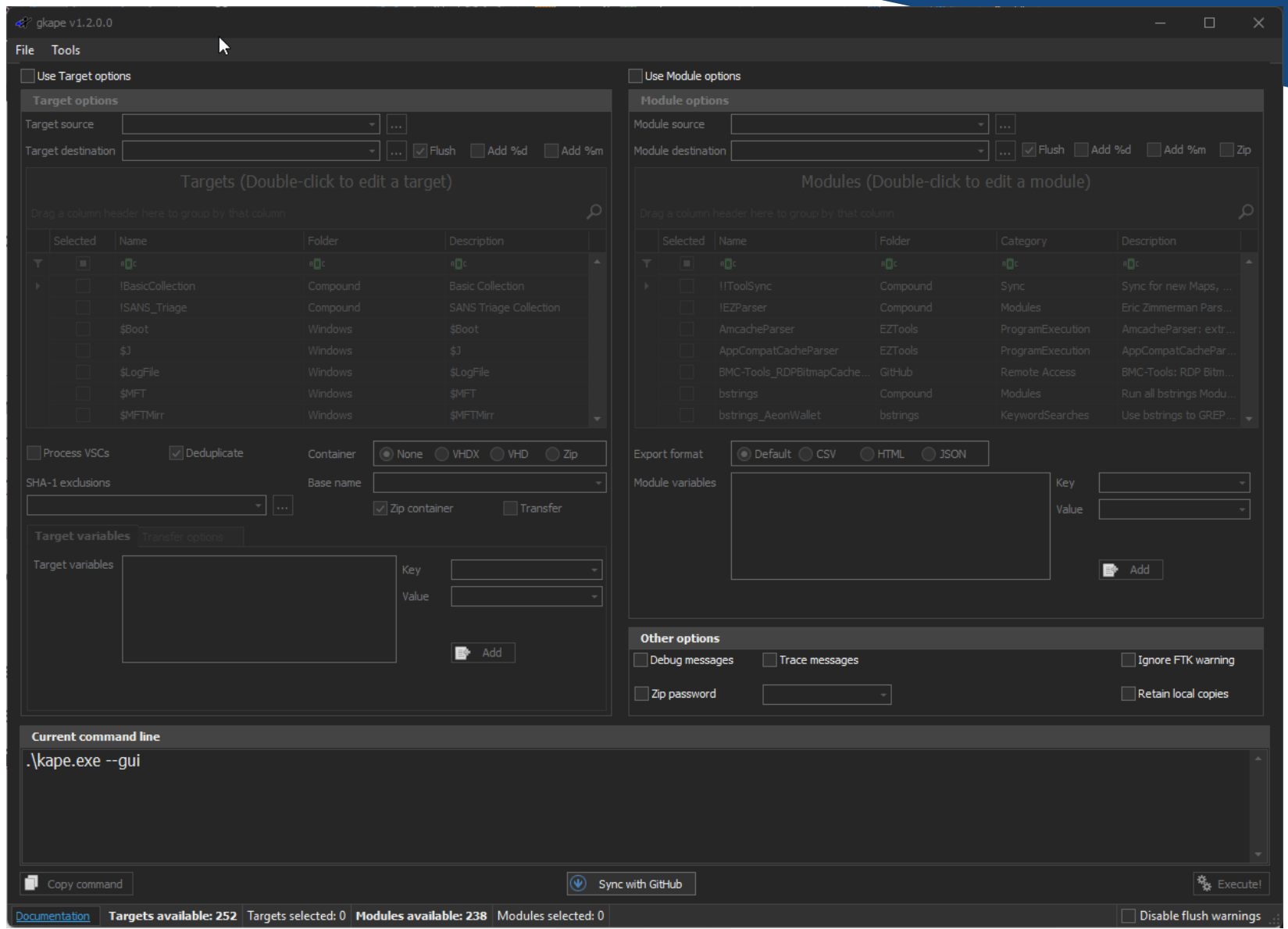

**KRVLL** 14

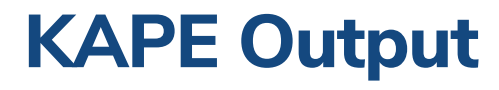

tout and mout folders

#### • tout

- Target Destination location
- Will have the files we acquired using KAPE Targets with recreated directories
- mout
	- Module Destination location
- Will have the parsed output from the \$MFT, \$J, and more
- With this workflow, we have the raw files and parsed output for us to analyze in Timeline Explorer
- Full disclosure: this example was only the [FileSystem](https://github.com/EricZimmerman/KapeFiles/blob/master/Targets/Compound/FileSystem.tkape) [/MFTECmd](https://github.com/EricZimmerman/KapeFiles/blob/master/Modules/Compound/MFTECmd.mkape), NOT [KapeTriage](https://github.com/EricZimmerman/KapeFiles/blob/master/Targets/Compound/KapeTriage.tkape) [/!EZParser](https://github.com/EricZimmerman/KapeFiles/blob/master/Modules/Compound/!EZParser.mkape)

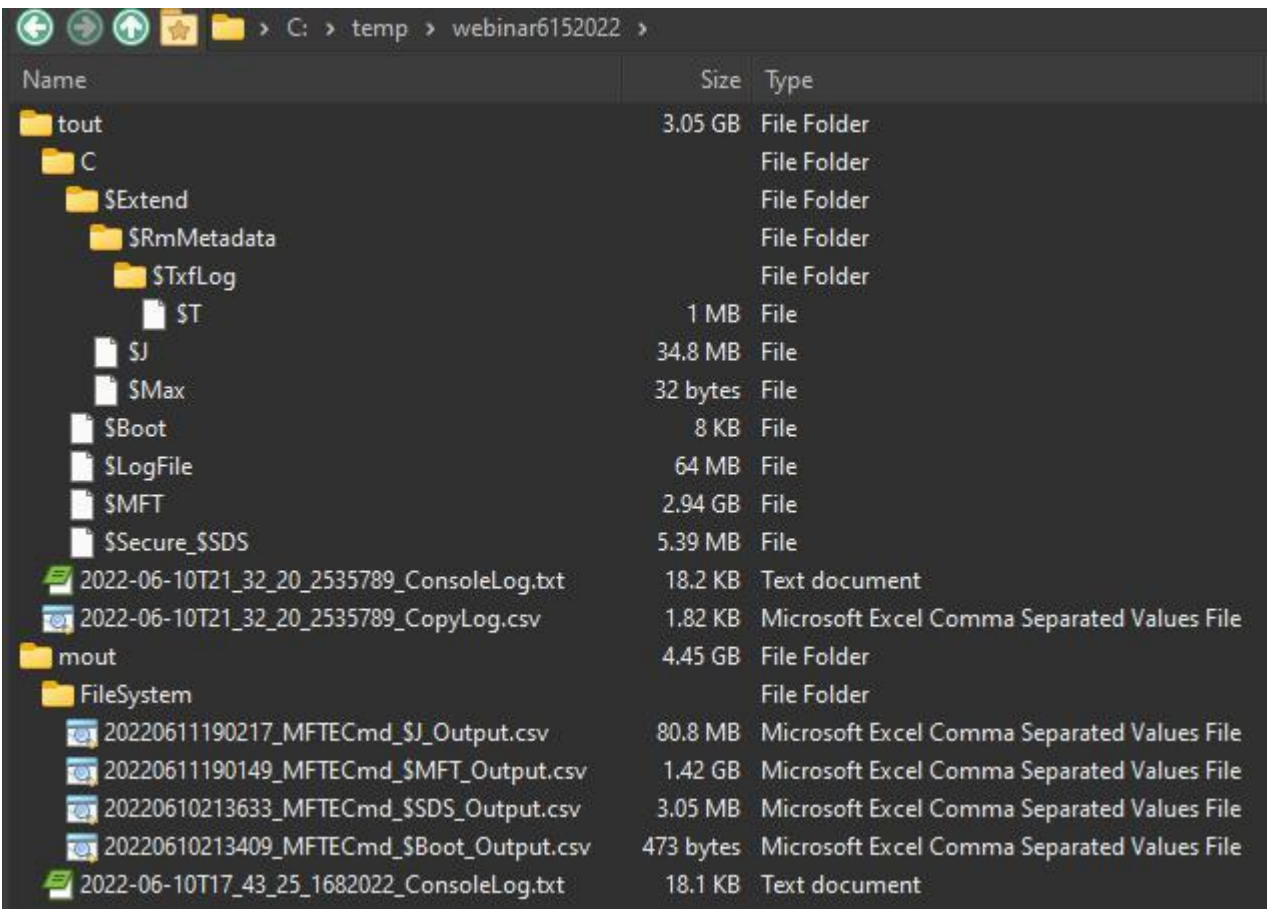

#### **Timeline Explorer**

Brief introduction to Timeline Explorer

- Our KAPE workflow acquired files and generated output from those files for us to analyze
- Timeline Explorer is the best companion for the examiners who primarily analyze CSV output from EZ Tools or any other tool
- Built by an examiner, for examiners
- Opens much larger files than Excel can handle, plus many other quality of life features
- Timeline Explorer AboutDFIR The Definitive [Compendium Project](https://aboutdfir.com/toolsandartifacts/windows/timeline-explorer/)

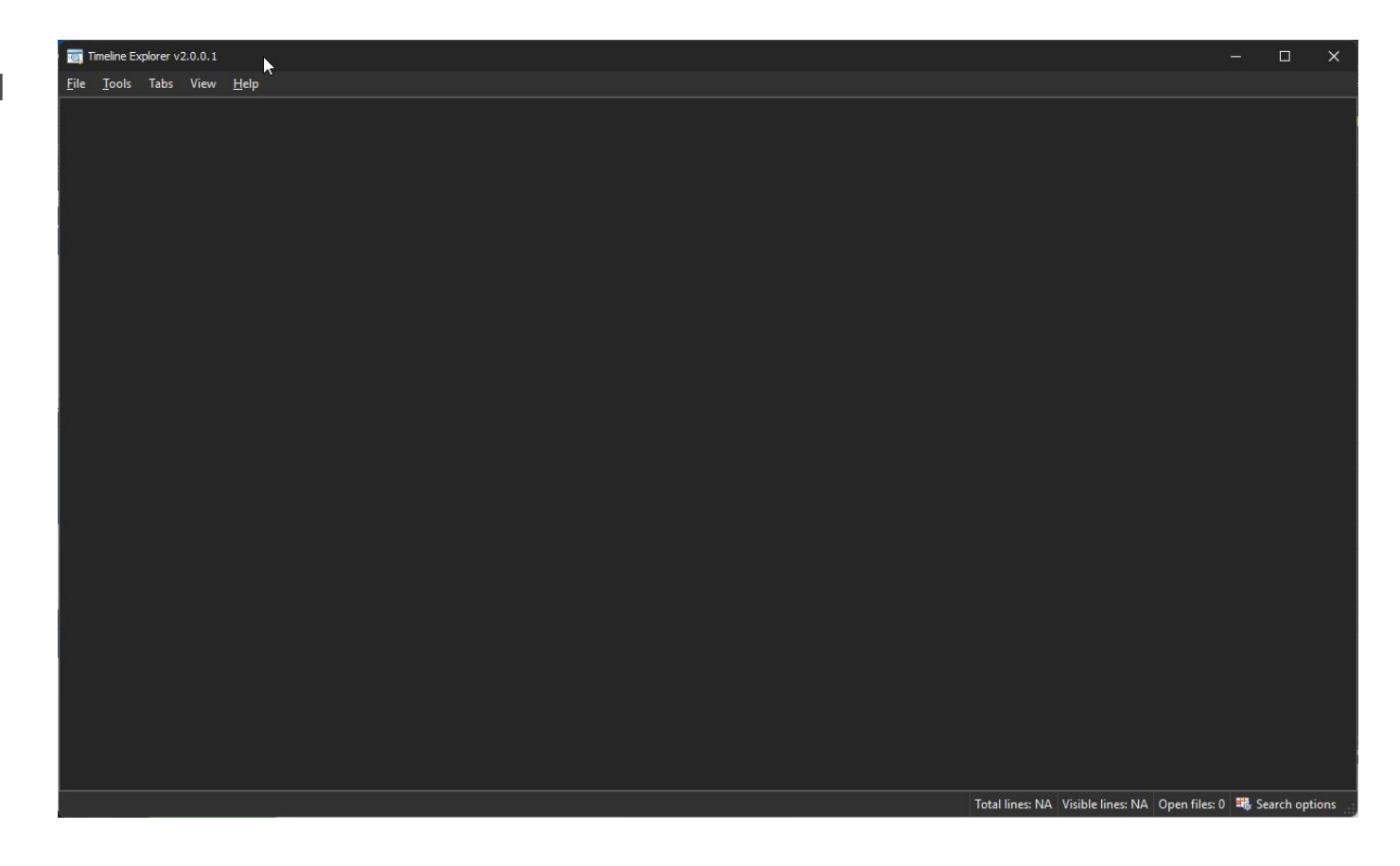

## **Analysis with Timeline Explorer:** NewFileTime Scenario

### **NewFileTime Timestomping Analysis: \$MFT**

Change Attributes settings and subsequent \$MFT output from MFTECmd

- Timestamps in NewFileTime (right) are in Local Time (EST)
- Timestamps in MFTECmd output are in UTC – i.e., 12:34:56 (EST) -> 16:34:56 (UTC)
- Temporal analysis of \$MFT timestamps would show evilfile.exe and eviloutput.txt as created much earlier than reality (next slide)

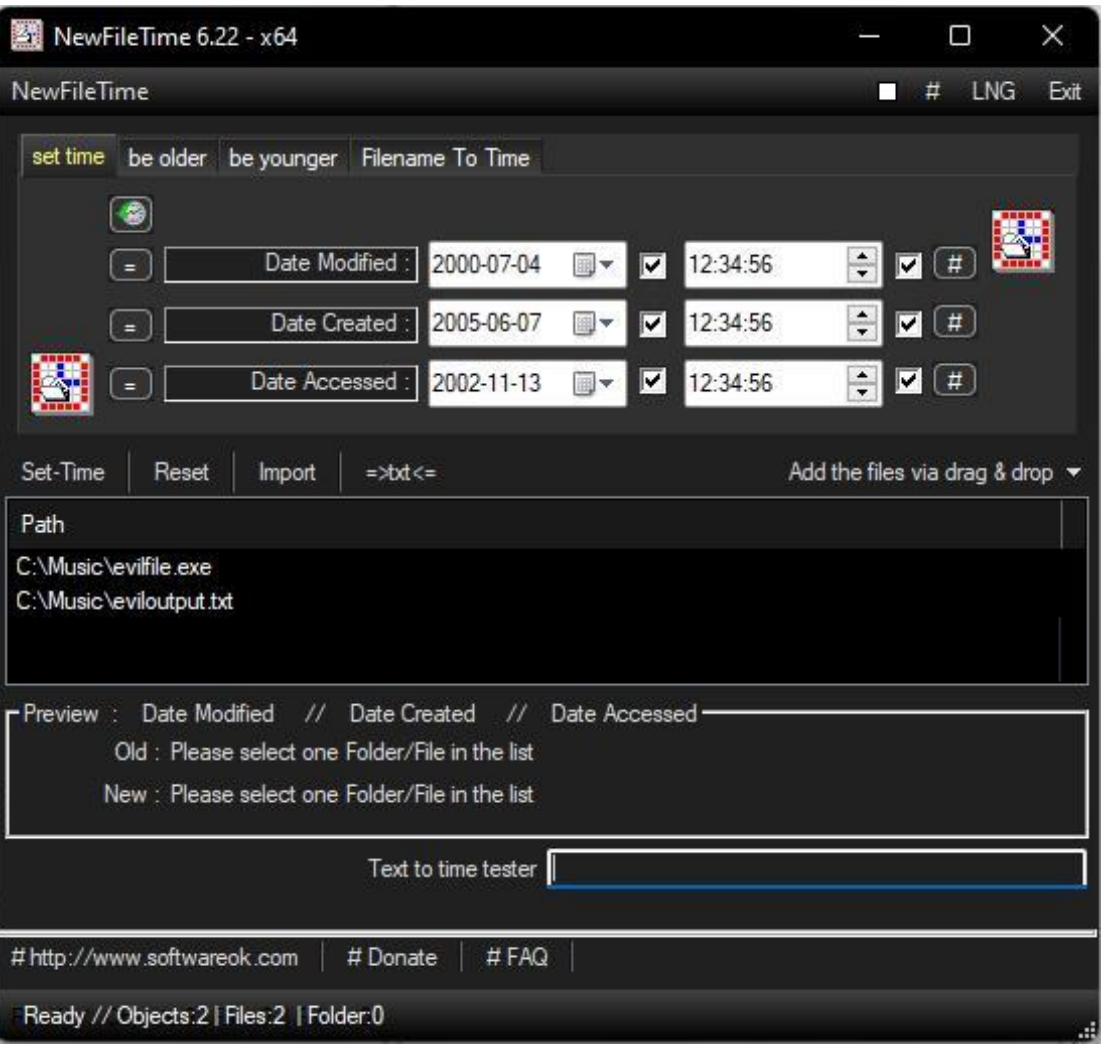

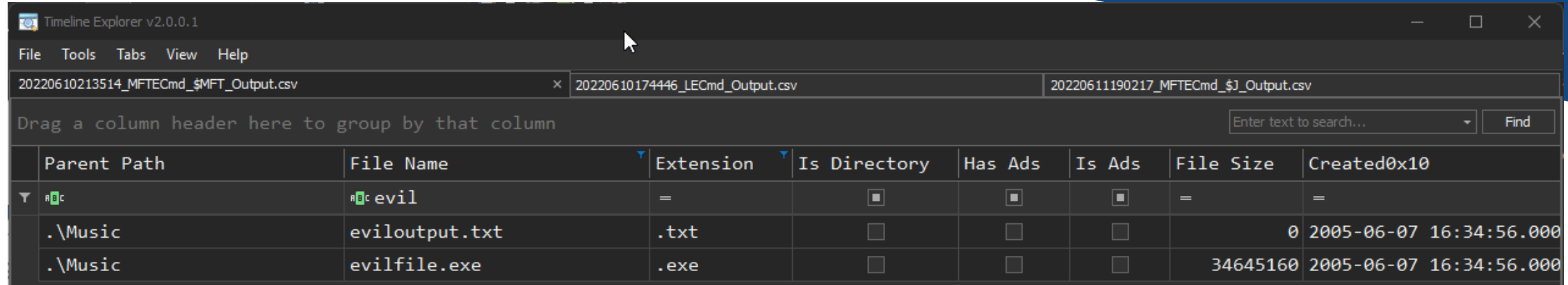

 $\mathbf{X} \times \mathbf{X}$  File Name Contains evil And Extension In .exe .txt  $\mathbf{X}$ 

Edit Filter

C:\temp\webinar6152022\mout\FileSystem\20220610213514\_MFTECmd\_\$MFT\_Output.csv

Total lines 3,145,486 Visible lines 2 Open files: 3 3 Search options

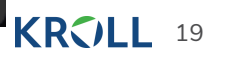

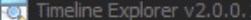

 $\blacktriangleright$ 

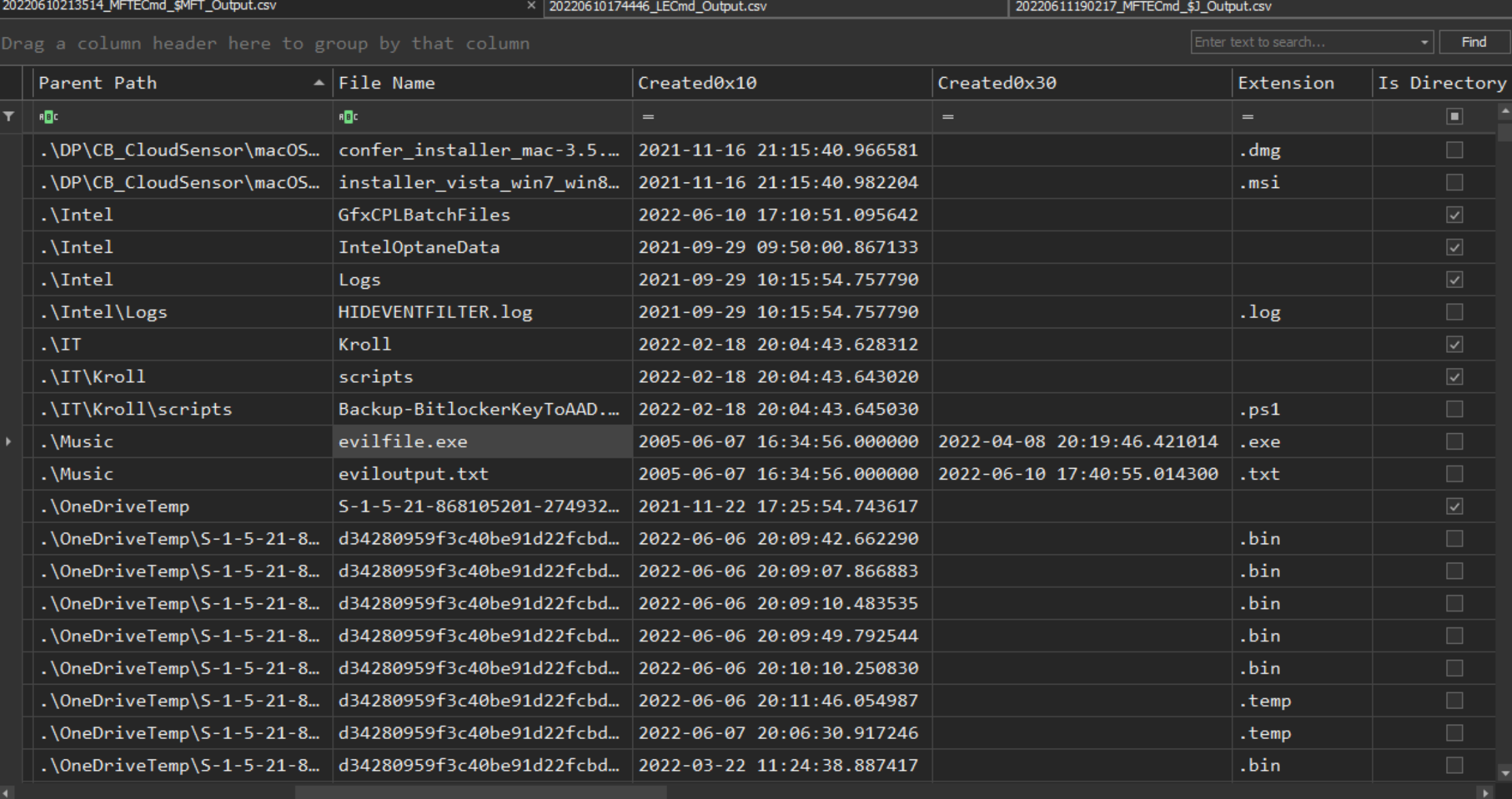

C:\temp\webinar6152022\mout\FileSystem\20220610213514\_MFTECmd\_\$MFT\_Output.csv

### **NewFileTime Timestomping Analysis: \$J**

\$J parsed output from MFTECmd

- $\bigcirc$  is one of my favorite artifacts!
- I've seen the \$J cover anywhere from a few hours to 2+ years of file system activity
- Sometimes it doesn't exist  $\odot$
- If it exists and covers your time period of interest, it'll be a great asset to your investigation
- On a live system:
- fsutil.exe usn queryJournal C:
- On an image:
- C:\\$Extend\\$UsnJrnl:\$J

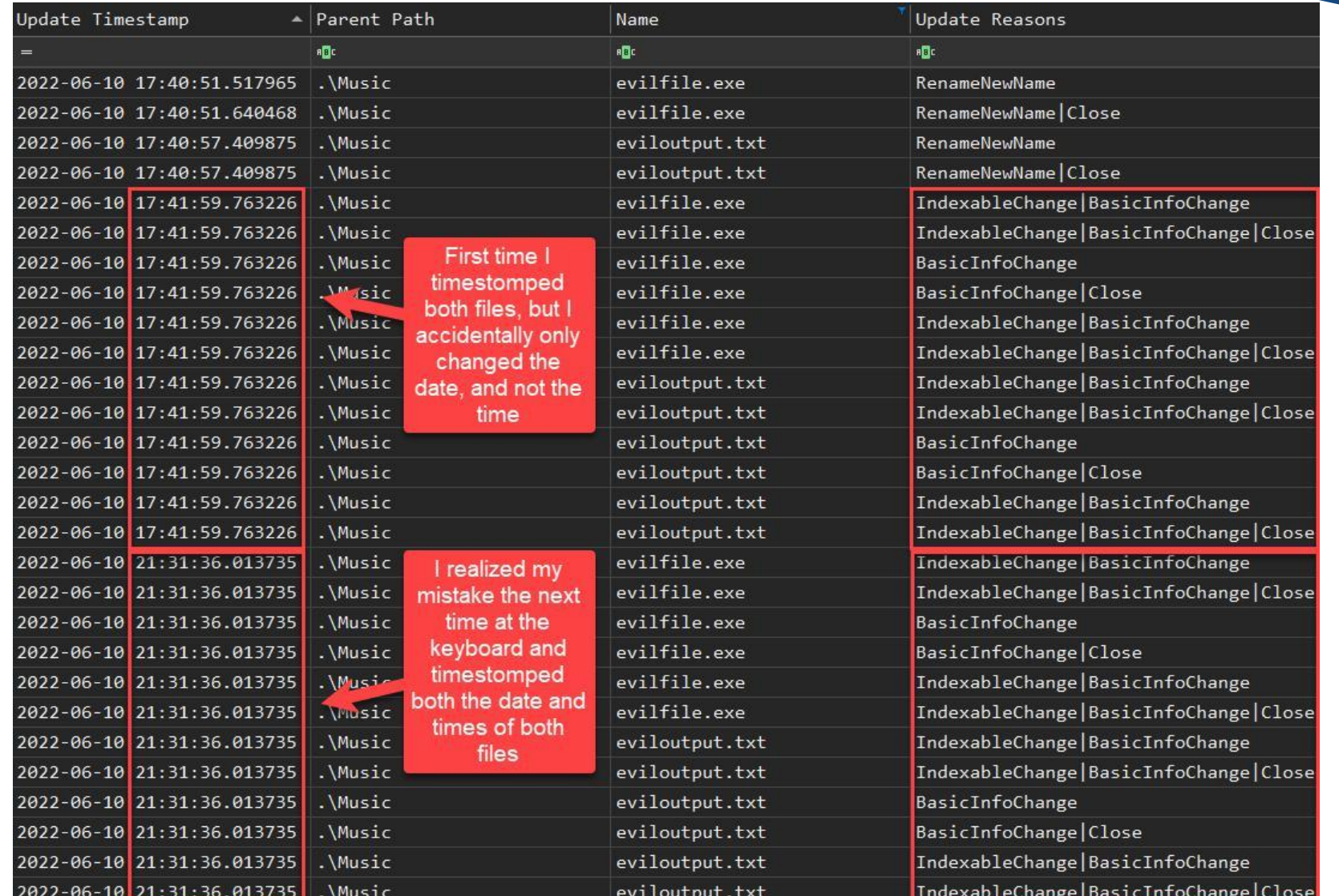

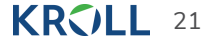

#### **NewFileTime Timestomping Analysis: LNK Files**

LNK file parsed output from LECmd

- After creating eviloutput.txt, no LNK file exists (yet)
- Opening eviloutput.txt the first time will generate a LNK file
- In this scenario, I timestomped eviloutput.txt before opening it for the first time
- $-$  1st: Parsed LNK file upon opening eviloutput.txt the first time
- 2<sup>nd</sup>: Parsed LNK file upon timestomping again but NOT opening
- 3 rd: Parsed LNK file upon opening eviloutput.txt AFTER timestomping
- 4 th: Parsed LNK file upon timestomping files to 1975 but NOT opening

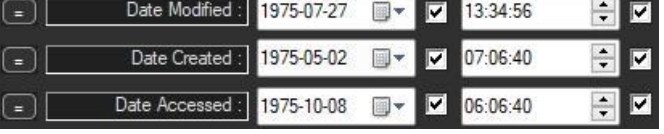

- 5<sup>th</sup>: Cycle keeps going
- We find that LNK files refresh metadata upon opening of target file AFTER timestomping occurred

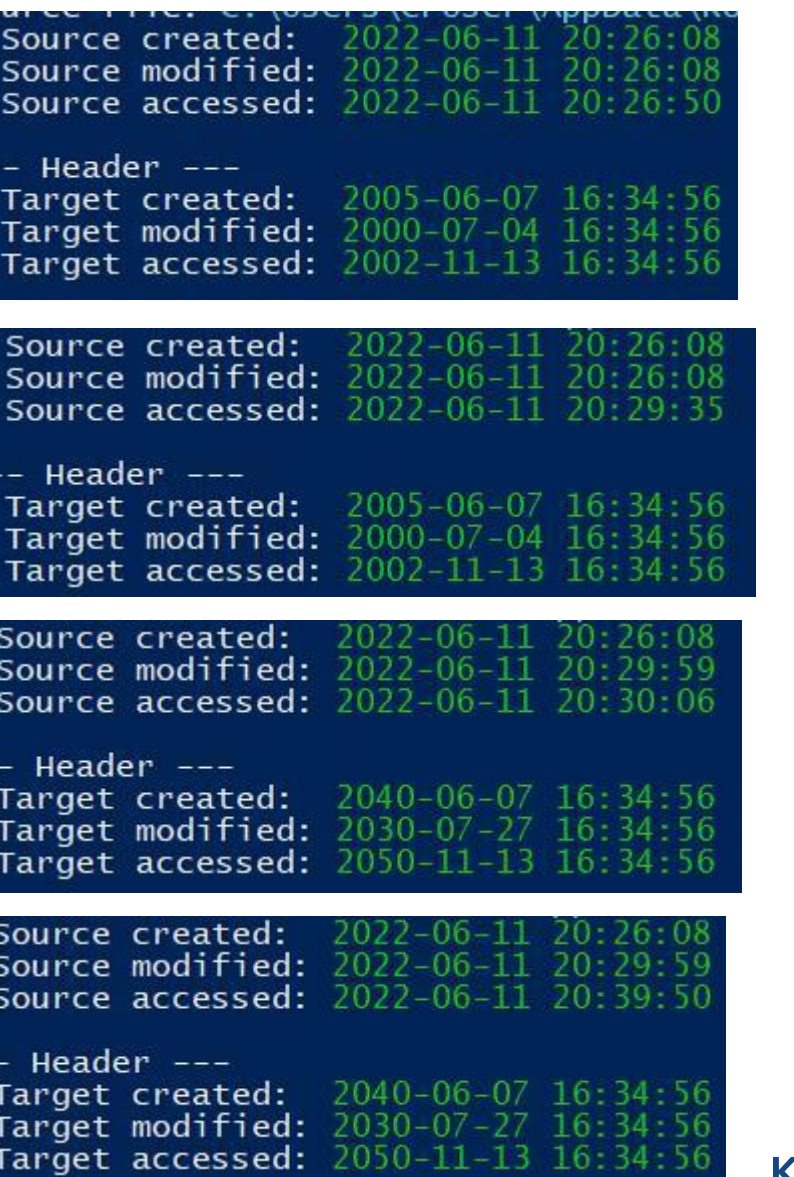

KROL 22

**1**

**3**

**2**

**4**

## **Analysis with Timeline Explorer:** Total Commander Scenario

#### **Total Commander Timestomping Analysis: \$MFT**

Change Attributes settings and subsequent \$MFT output from MFTECmd

- Timestamps in Total Commander (right) are in Local Time (EST)
- Timestamps in MFTECmd output (below) are in UTC
- Notice how I timestomped bstrings.exe back to 2011 (right)
- Temporal analysis of \$MFT timestamps would show bstrings.exe as created a decade prior to my time period of interest (below)
- Total Commander and **most** other tools only can modify the 0x10 timestamps, but not the 0x30 timestamps

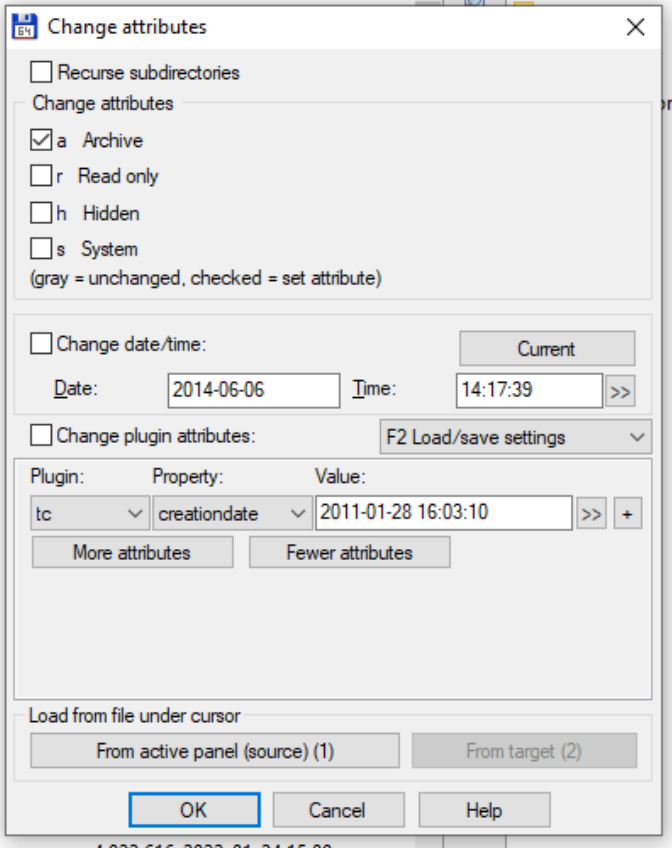

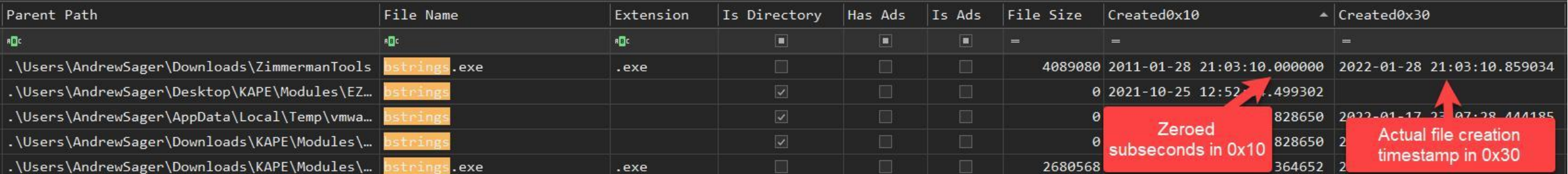

### **Total Commander Timestomping Analysis: \$J**

\$J parsed output from MFTECmd

- Identical fact pattern from the NewFileTime Timestomping example
- \$J provides an awesome play-by-play of what happens on the file system

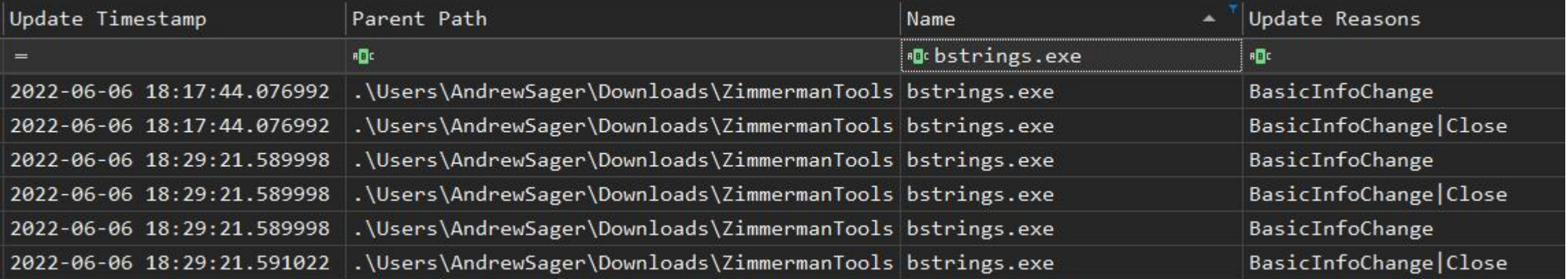

#### **Total Commander Timestomping Analysis: LNK Files**

LNK file parsed output from LECmd

#### • Same behavior as previous

- Key takeaways
- Source timestamps refer to LNK file itself
- Target timestamps refer to the file the LNK file is pointing to
- LNK files are only created upon the first time a file is opened
- LNK file is created for the file opened itself and the parent folder (right)
- SourceModified provides the Last Modified timestamp of the LNK file itself, indicating last time the target file was opened
- Timestamps within the LNK file are only updated once the target file is opened
- LNK file timestamps do not appear to be refreshed in real time as files are timestomped (file access indicator)

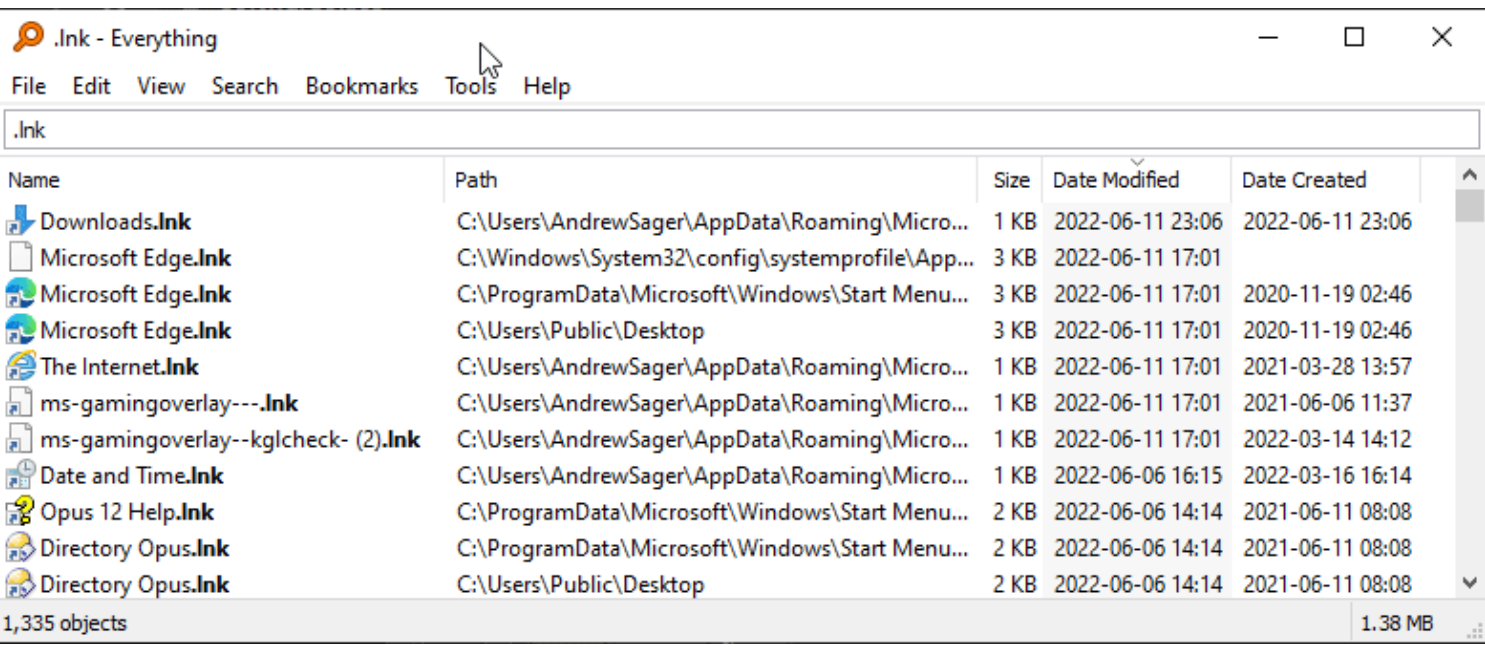

#### **Pop Quiz!**

Can you spot the timestomped bstrings.exe?

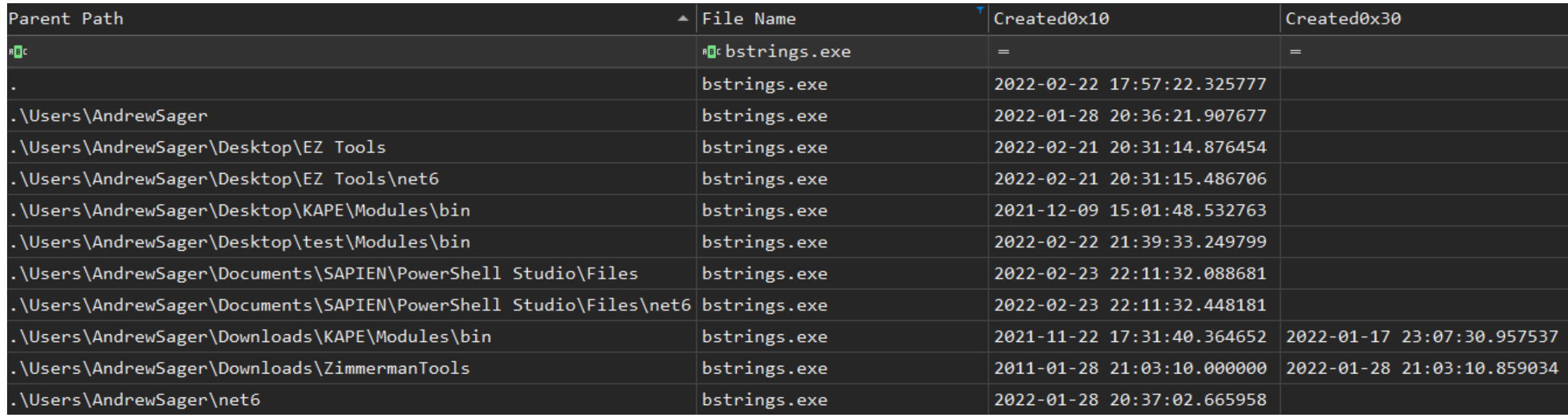

## **Important Considerations**

#### **Lots of False Positives**

If judging ONLY by .0000000 subseconds, you'll find a lot of false positives

- Toggling the u Sec Zeros column header filter in Timeline Explorer with MFTECmd CSV output ingested will filter on all entries in the \$MFT that have any timestamp with zeroed out subseconds  $(.0000000)$ .
- Obviously, no threat actor is timestomping that many files on a victim's system
- This is exactly why context matters (as seen in the next slide)
- Example of an everyday \$MFT on a victim system

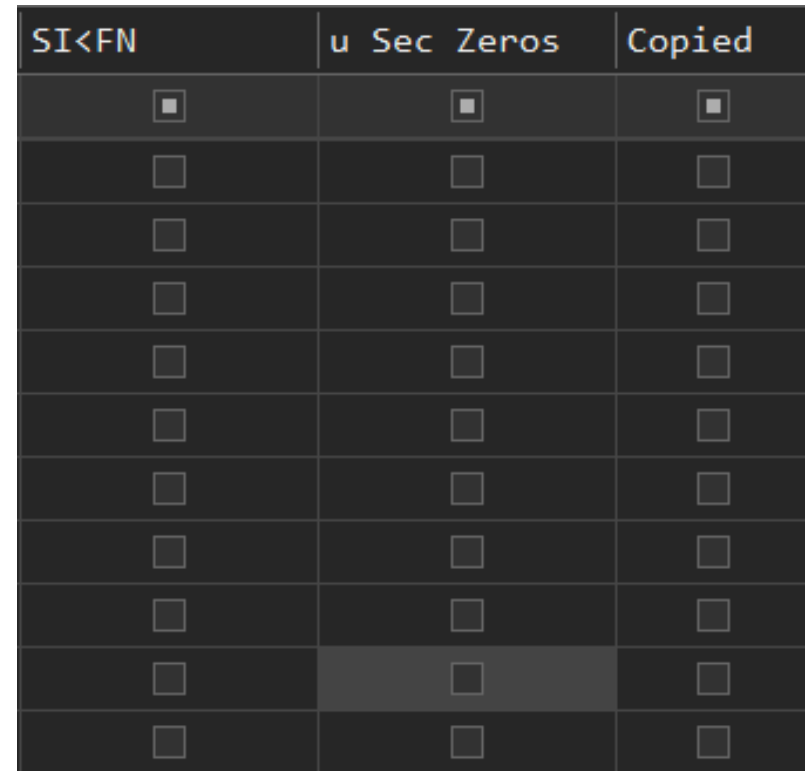

Total lines 3,145,486 Visible lines 1,695,890

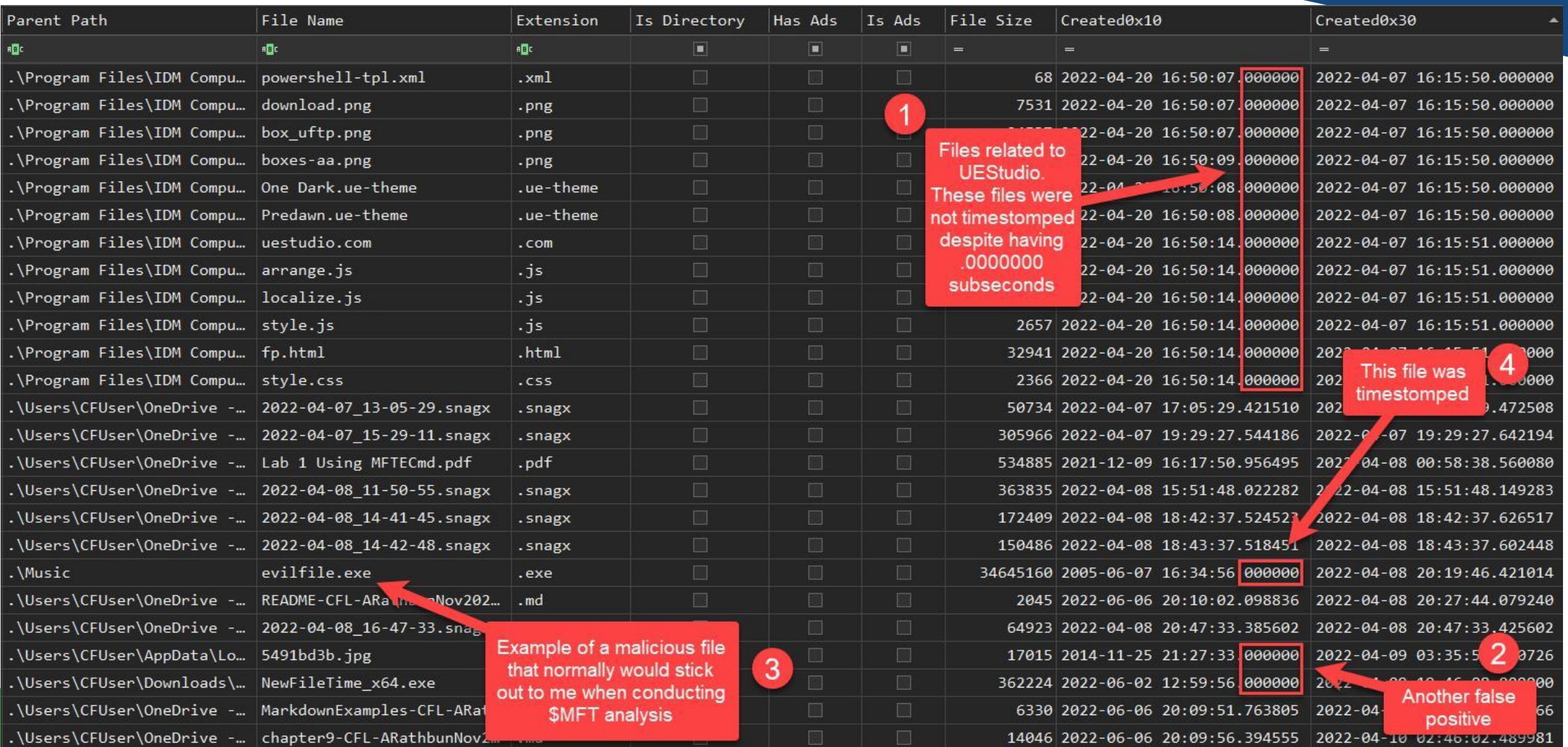

#### **Was a File Opened After Timestomping?**

Another way to enumerate threat actor activity

- If a LNK file reflects timestomped values for the target file, the file was opened AFTER timestomping
- If the LNK file doesn't reflect timestomped values for file(s) that you know were timestomped, they've not been opened AFTER timestomping
- LECmd
- --mp switch for LECmd provides more precise timestamps (subseconds!)

Source created: Source modified: 2022-06-11 20:29:59 Source accessed: 2022-06-11 21:08:03 550091 - Header ---2040-06-07 16:34:56.0000000 Target created: Target modified: 2030-07-27 16:34:56.0000000 Target accessed: 2050-11-13 16:34:56.0000000

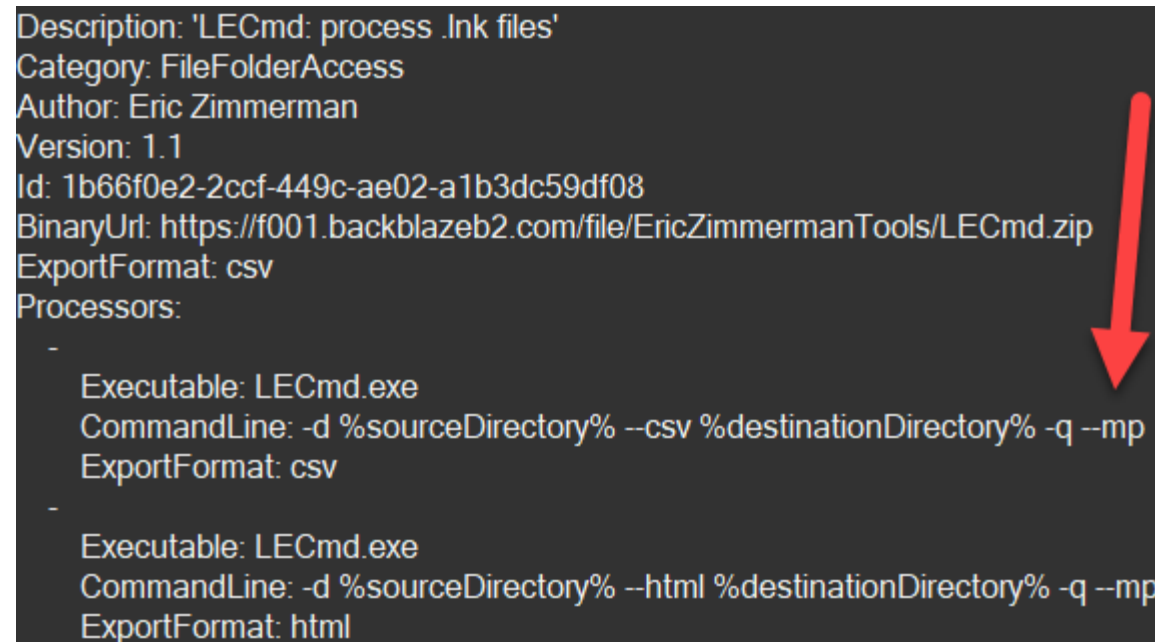

Executable: LECmd.exe CommandLine: -d %sourceDirectory% --json %destinationDirectory% -q --mp ExportFormat: json

# **Real Life Examples of Timestomping**

### **Real-Life Examples of Timestomping**

Advanced Port Scanner timestomped by threat actors

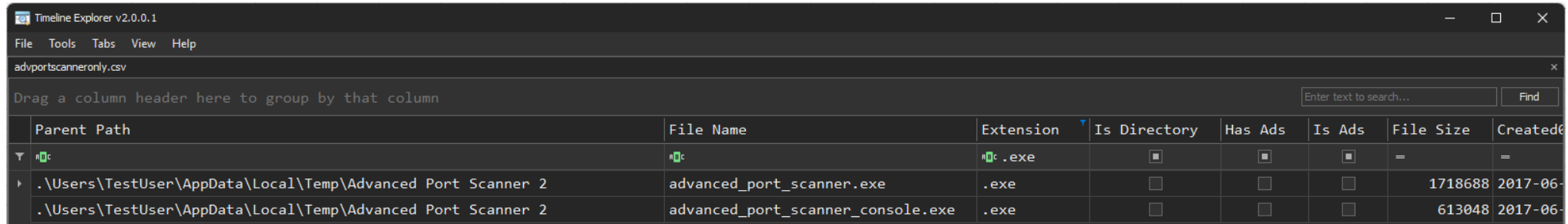

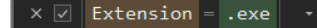

C:\temp\advportscanneronly.csv

**Edit Filter** 

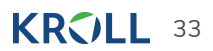

### **Real-Life Examples of Timestomping**

ScreenConnect timestomped by threat actors

- Again, context matters! ScreenConnect isn't a malicious tool, but it can be used by a malicious actor
- Client stated they never have used ScreenConnect, yet these files appear during the timeframe of interest
- Analysis will direct us to look around 2022-03-10 at 0945 hours to see what else what going on at the time these unauthorized files appeared on disk….likely more malicious activity!

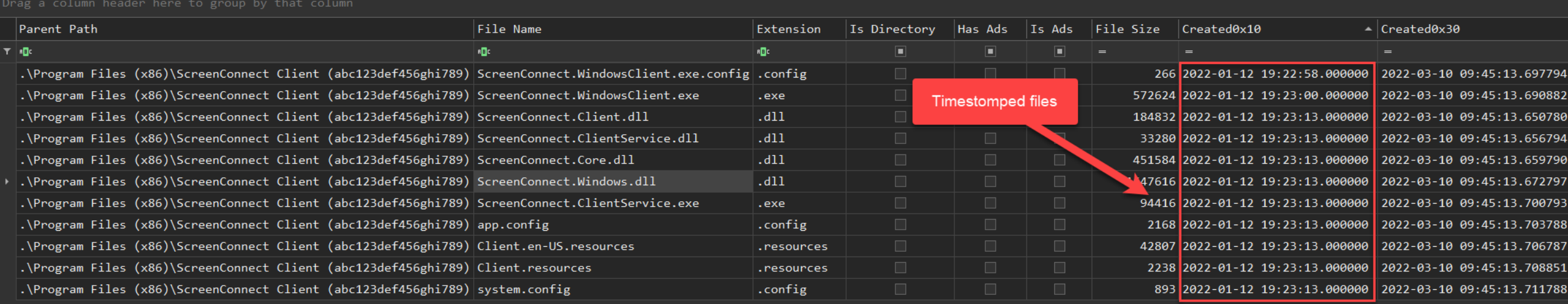

## **Advanced Timestomping Methods/Tools**

### **Advanced Timestomping Methods**

Special thanks to Mark Spencer of Arsenal Recon for these ideas

- Copying files to a drive containing one or more NTFS volumes by physically attaching it to an already backdated workstation and extracting ZIP/RAR contents whose timestamps have been previously forged
- Delivering files using malware that contains an embedded NTFS driver
- Using SetMace to alter the **0x30** timestamps using a kernel mode driver (next slide)

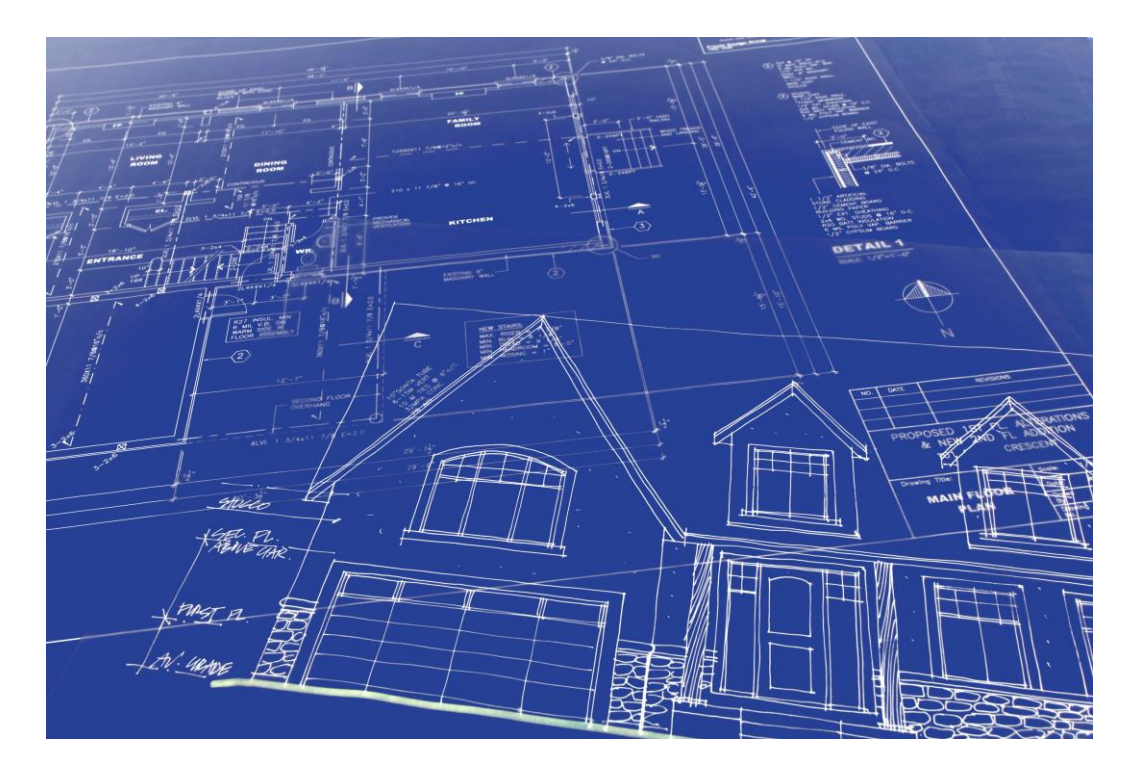

#### **SetMace**

Created by Joachim Schicht of Arsenal Recon

- SetMace is an advanced timestamp manipulation tool
- SetMace rebuilds the filesystem internally and writes new timestamps directly to the physical disk
- Uses a kernel driver and completely bypasses the filesystem/OS (Windows API)
- Can change the 0x10 **AND** 0x30 timestamps
- More advanced than something like NewFileTime, Total Commander, etc.
- Threat actor(s) can get away with simpler ways of timestomping. Likely only to be used by highly motivated actors in highly sensitive environments
- [jschicht/SetMace: Manipulate timestamps on NTFS](https://github.com/jschicht/SetMace) (github.com)

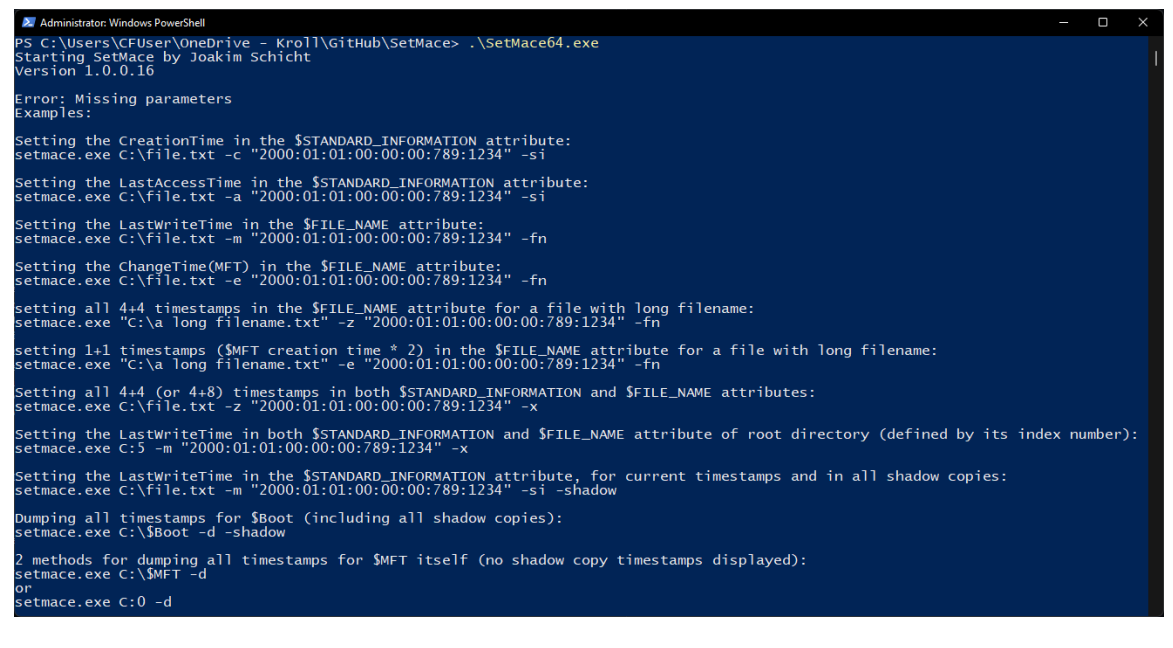

#### **Other Tools with Timestomping Capabilities**

Commonly seen in IR engagements

- Metasploit
- Timestomp module

meterpreter > timestomp test.txt -f C:\\WINNT\\system32\\cmd.exe [\*] Setting MACE attributes on test.txt from C:\WINNT\system32\cmd.exe meterpreter > timestomp test.txt -v Modified : Tue Dec 07 08:00:00 -0500 1999 : Sun May 03 05:14:51 -0400 2009 Accessed Created : Tue Dec 07 08:00:00 -0500 1999 Entry Modified: Sun May 03 05:11:16 -0400 2009

• Cobalt Strike

– Timestomp beacon added in 2014

#### Timestomp

Beacon now includes its own timestomp command. This command will match the Modified, Accessed, and Created times for one file to another.

- nTimetools
- [limbenjamin/nTimetools: Timestomper](https://github.com/limbenjamin/nTimetools) and Timestamp checker with nanosecond accuracy for NTFS volumes (github.com)

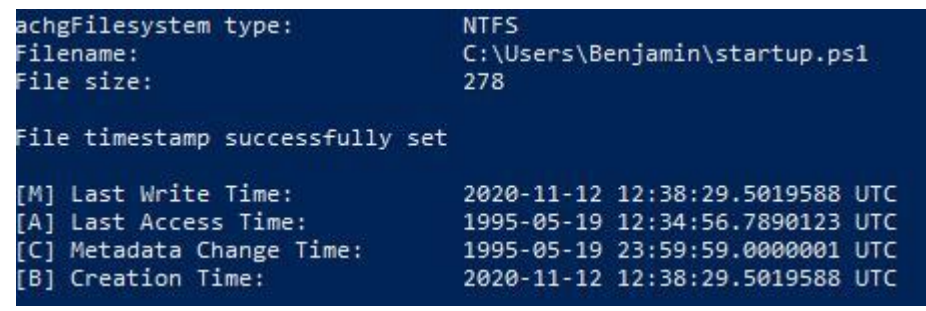

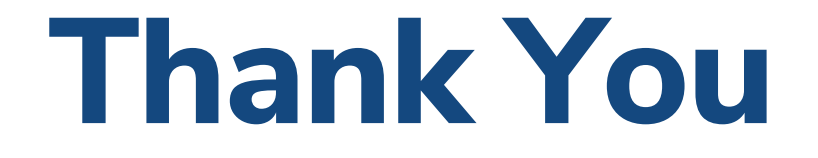

## **Upcoming KAPE Intensive Training and Certification Sessions**

- Virtual live sessions
- Max 25 students

**Full Calendar Available here: https://bit.ly/KAPE2022**

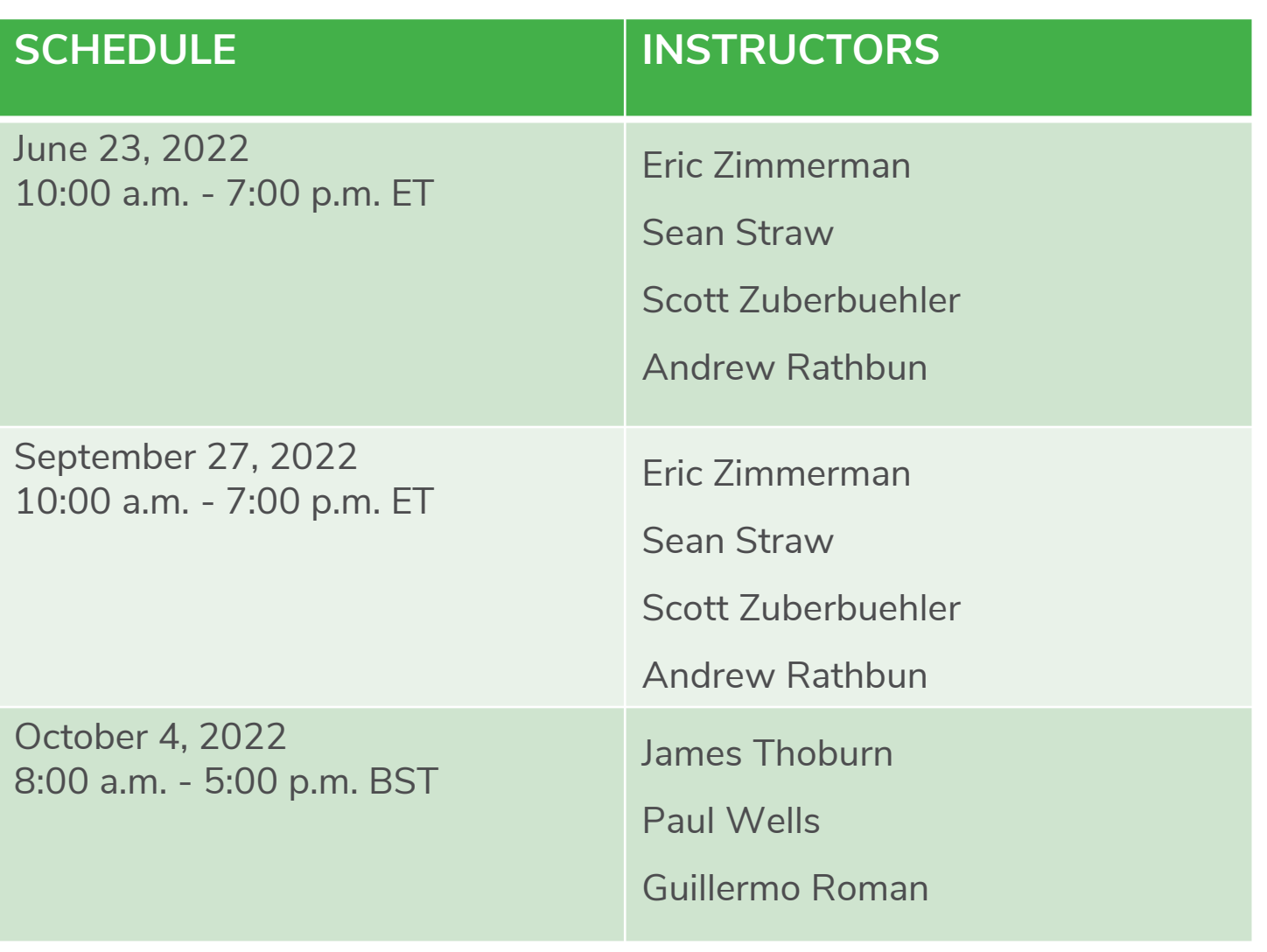